## APRES LA 3EME

CHOISIR UNE ORIENTATION

UTILISER LE TELESERVICE

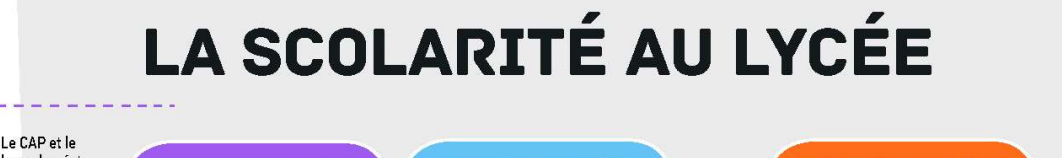

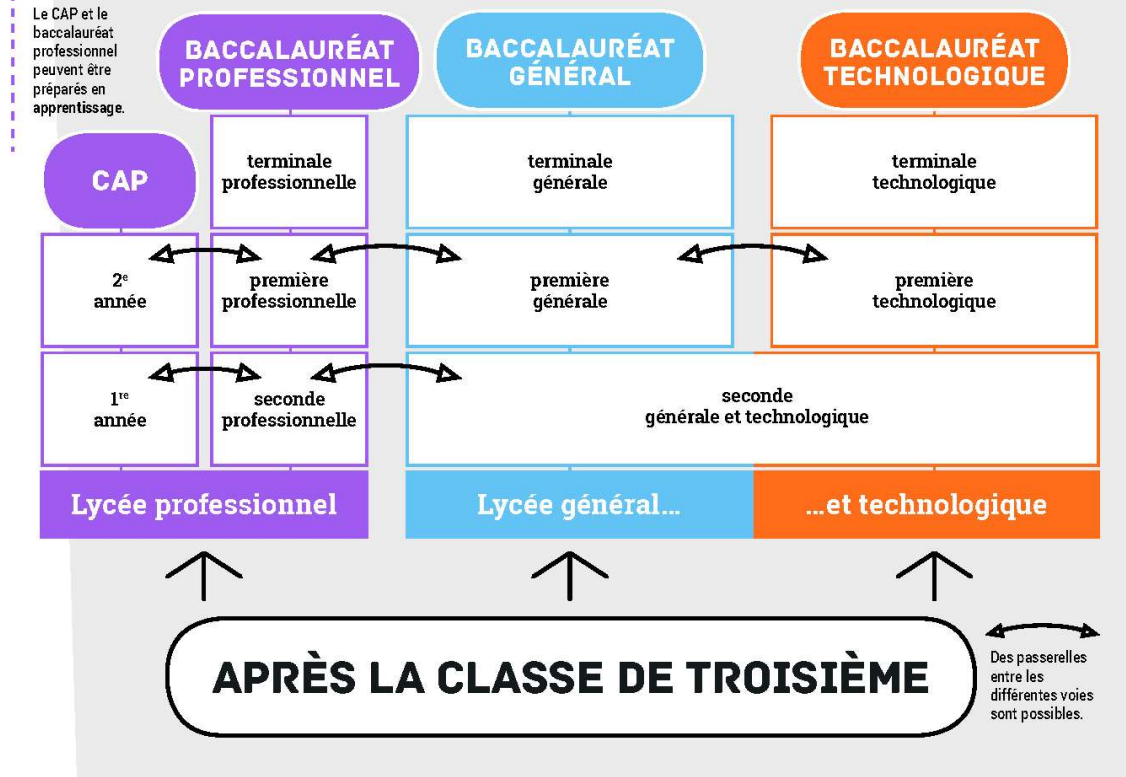

#### La voie générale et technologique

Envisager ses études après le bac

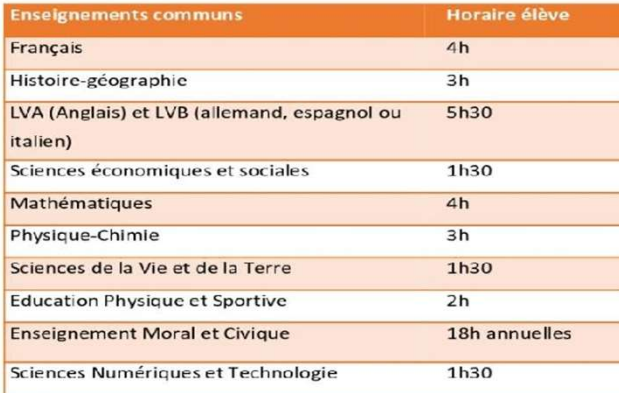

#### **Enseignements optionnels**

Enseignements généraux

#### UN PALIER D'ORIENTATION

En 2nde Générale et Technologique tous les élèves suivent des enseignements obligatoires communs. Les spécialités de bacs se décident durant cette année de découverte.

Il est possible de choisir des options pour découvrir de nouvelles matières et préparer son parcours.

De 1h30 à 3h pour enrichir ses connaissances et commencer à se spécialiser.

#### La voie professionnelle

#### De nouvelles manières d'apprendre

#### Répartition horaire en lycée professionnel (seconde, première et terminale)

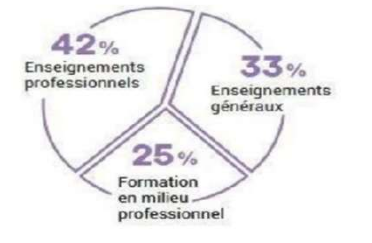

#### Le BAC PROFESSIONNEL en 3 ans

Il permet une orientation vers plusieurs métiers d'un même domaine.

Il y a 19 à 22 semaines de stage (formation en milieu professionnel) réparties sur les 3 ans. Concret, pratique, il est tourné vers les métiers et la poursuite d'études (Bac +2) comme les BTS.

#### Le CAP se prépare en 2 ans

Il est tourné vers un métier précis.

Il y a entre 12 et 16 semaines de stages (formations en milieu professionnel).

Certains métiers sont rares et nécessitent d'envisager l'internat. Ne pas se censurer, il y a des métiers passionnants !

#### Sous deux statuts bien distincts :

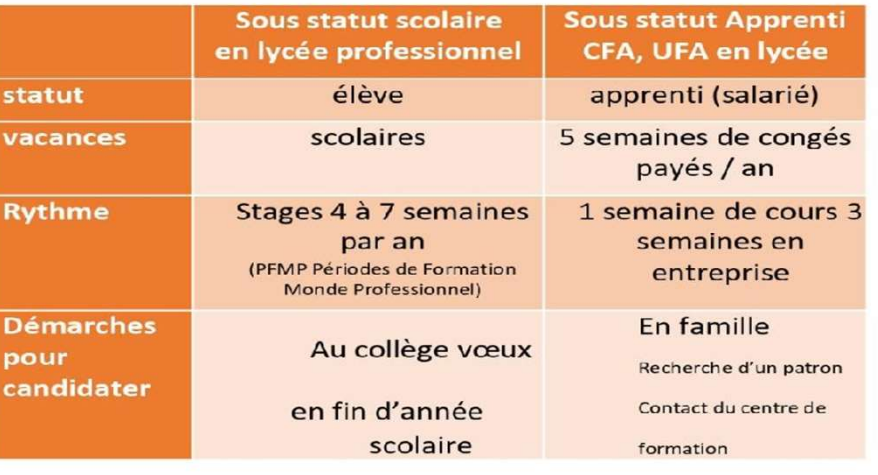

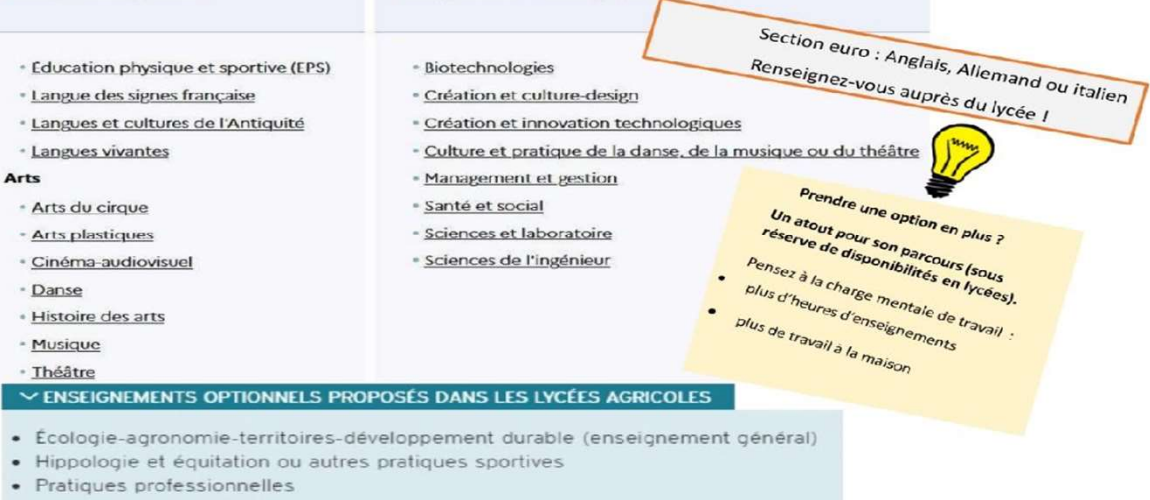

**Enseignements technologiques** 

· Pratiques sociales et culturelles (enseignement technologique)

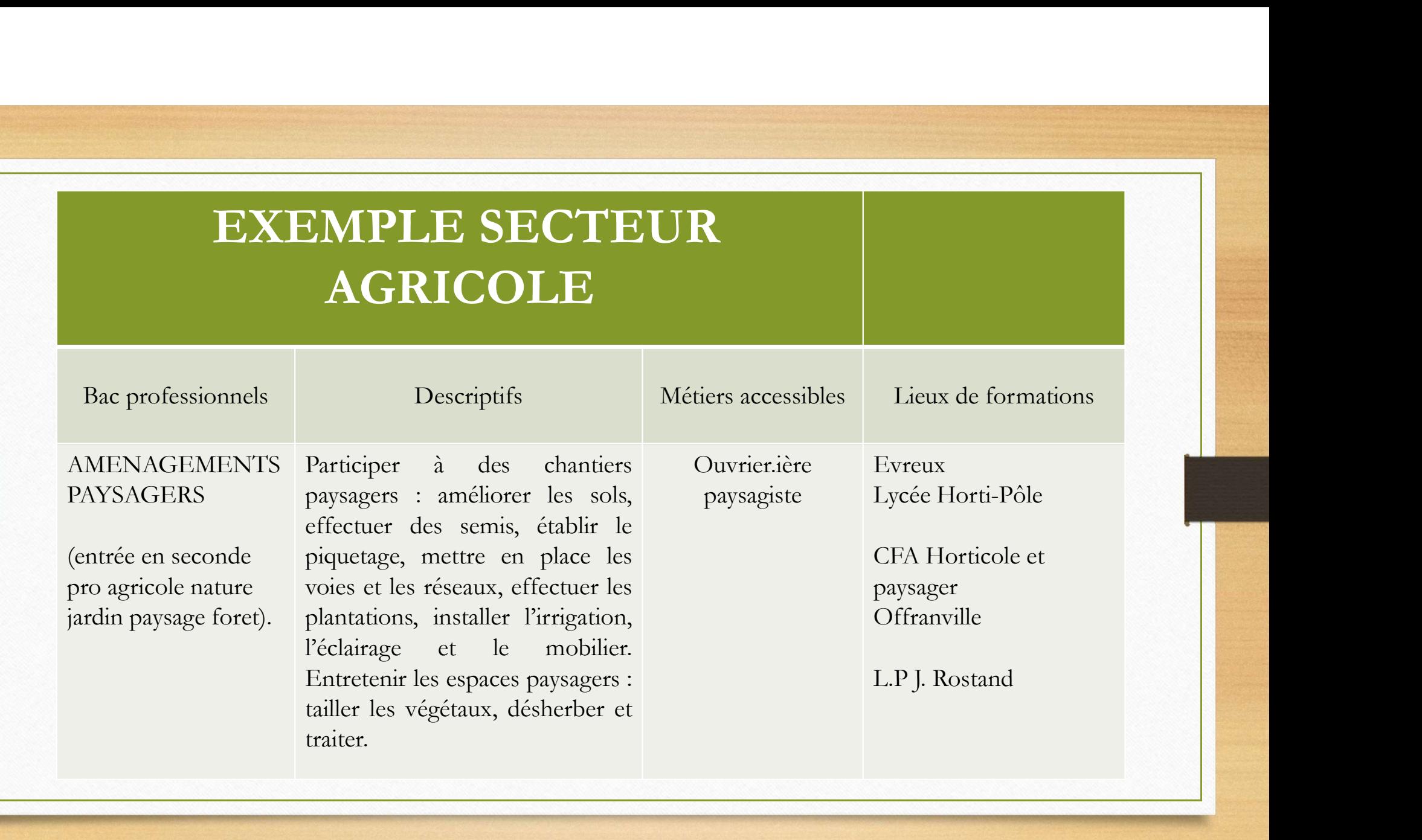

### POUR ELABORER SON PROJET en 3ème

- ENTRETIENS AVEC LES PROFESSEURS en particulier le PP
- MINIS STAGES & STAGE DE DECOUVERTE DE 3°.
- INTERVENTION en classe et auprès des parents
- RENDEZ-VOUS INDIVIDUEL avec une psychologue de l'Education Nationale NTRETIENS AVEC LES PROFESSEURS en particulier le PP<br>
IINIS STAGES & STAGE DE DECOUVERTE DE 3°.<br>
VIERVENTION en classe et auprès des parents<br>
ENDEZ-VOUS INDIVIDUEL avec une psychologue de l'Educatior<br>
• au collège avec Mme
	- au collège avec Mme CHEDOT le vendredi
	- Au CIO Centre d'Information et d'Orientation de Louviers 14 rue Tatin 02 32 08 90 21
- SALON DE L'ORIENTATION jeudi 30 mars Val de Reuil
- PORTES OUVERTES DES ETABLISSEMENTS.
	-

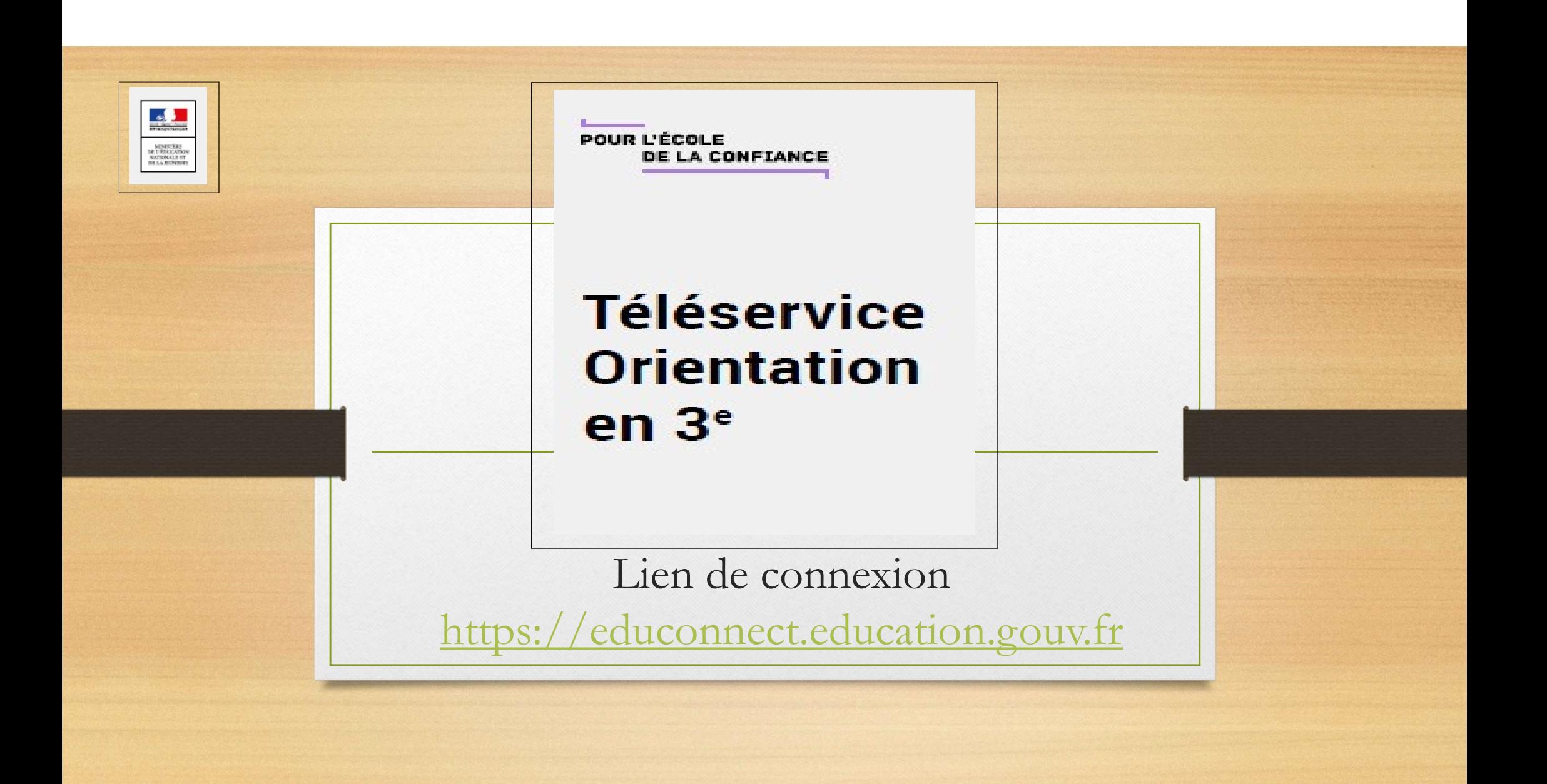

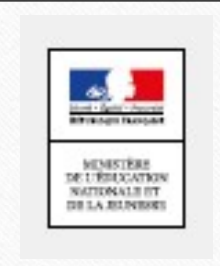

### Téléservice Orientation en 3eme

- La connexion au téléservice se fait au moyen d'un compte EDUCONNECT responsable qui permet de saisir les intentions provisoires et d'accuser réception de l'avis donné par le conseil de classe.
- Chaque parent d'élève possède un compte EDUCONNECT responsable, mais un seul des deux parents peut effectuer les saisies.
- La connexion avec un compte EDUCONNECT élève permet uniquement la consultation des saisies.

### INTENTION D'ORIENTATION à partir du 25 janvier

- Etape 2 (après conseil de classe du deuxième trimestre)
- Le conseil de classe émet un avis provisoire d'orientation selon trois modalités:
- Favorable.
- Réservé.
- Défavorable.
- Vous pouvez consulter cet avis en ligne le lendemain du conseil de classe et vous devez accuser réception.

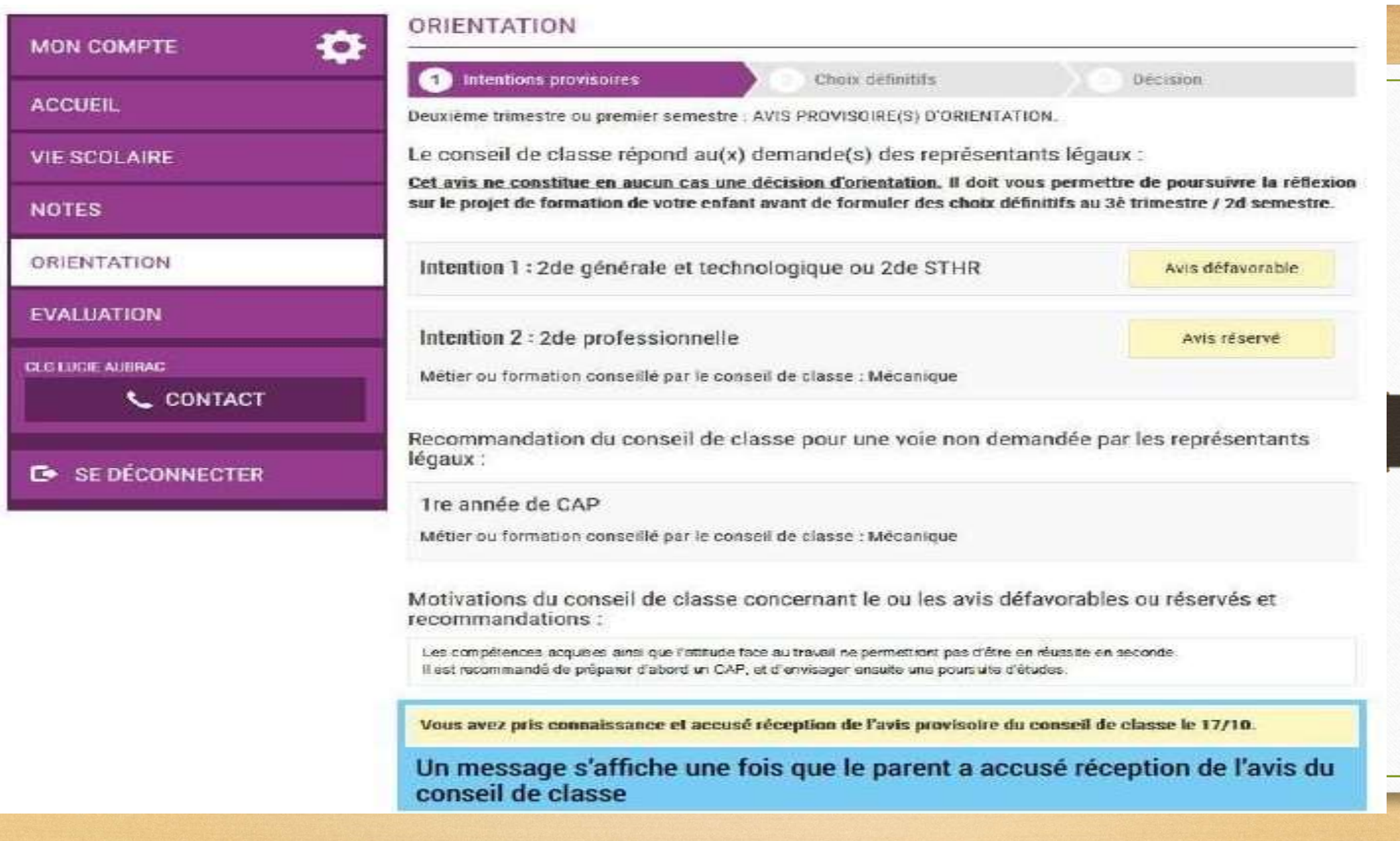

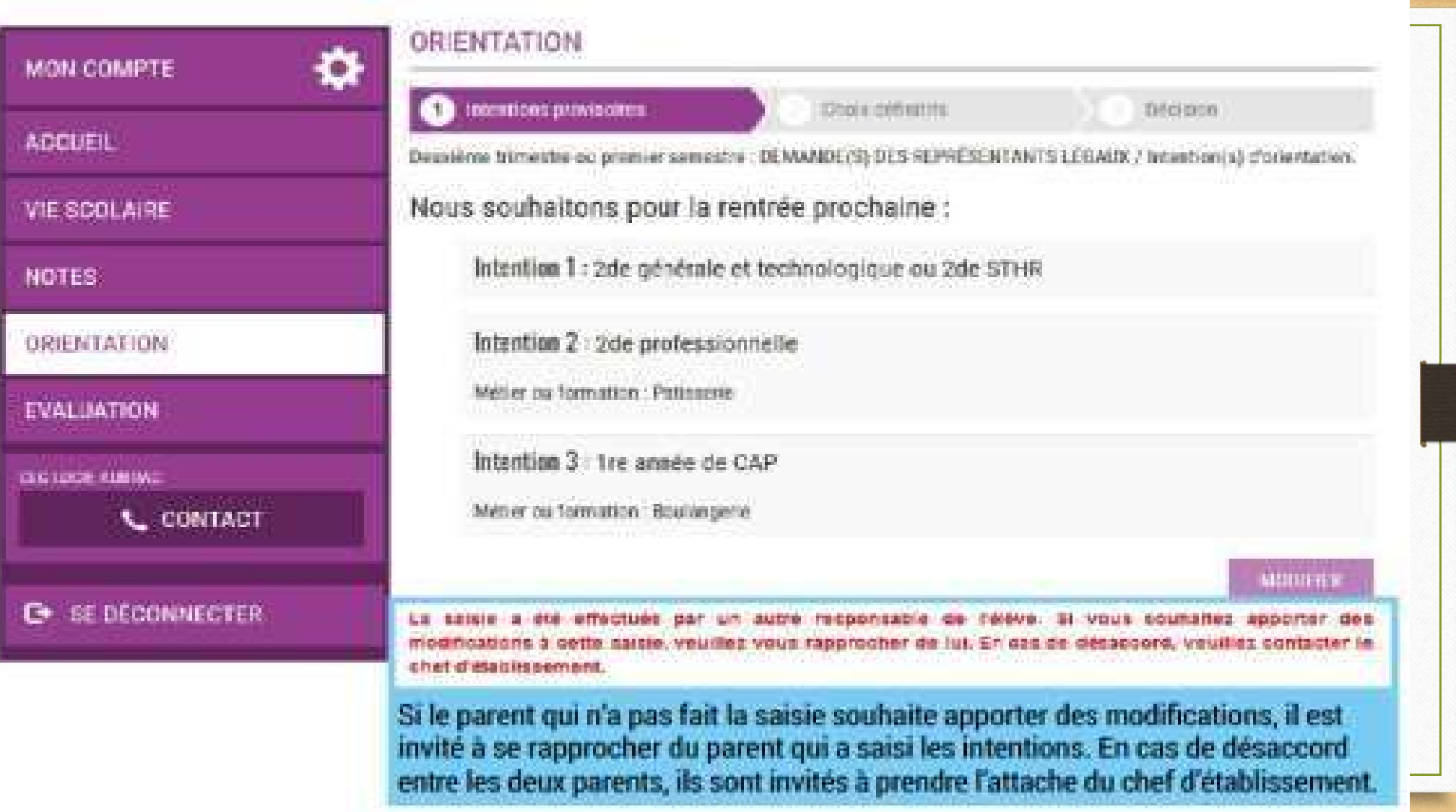

### CHOIX DEFINITIFS du 07.04 au 30.05

- Etape 3: À partir du 7 avril : consultation des offres
- Du 9 au 30 mai : formulation des demandes
- AVANT LE CONSEIL DE CLASSE DU TROISIEME TRIMESTRE.
- Vous devez saisir votre choix d'orientation (jusqu'à 3 choix par ordre de préférence ):
- 2<sup>NDE</sup> GENERALE & TECHNOLOGIQUE.
- 2NDE PROFESSIONNELLE.
- CAP (CERTIFICAT D'APTITUDE PROFESSIONNELLE).

#### 2<sup>DE</sup> GÉNÉRALE ET TECHNOLOGIQUE - 2<sup>DE</sup> STHR

Si les parents cochent 2<sup>de</sup> GT-2<sup>de</sup> STHR, ils n'ont pas d'autres informations à saisir.

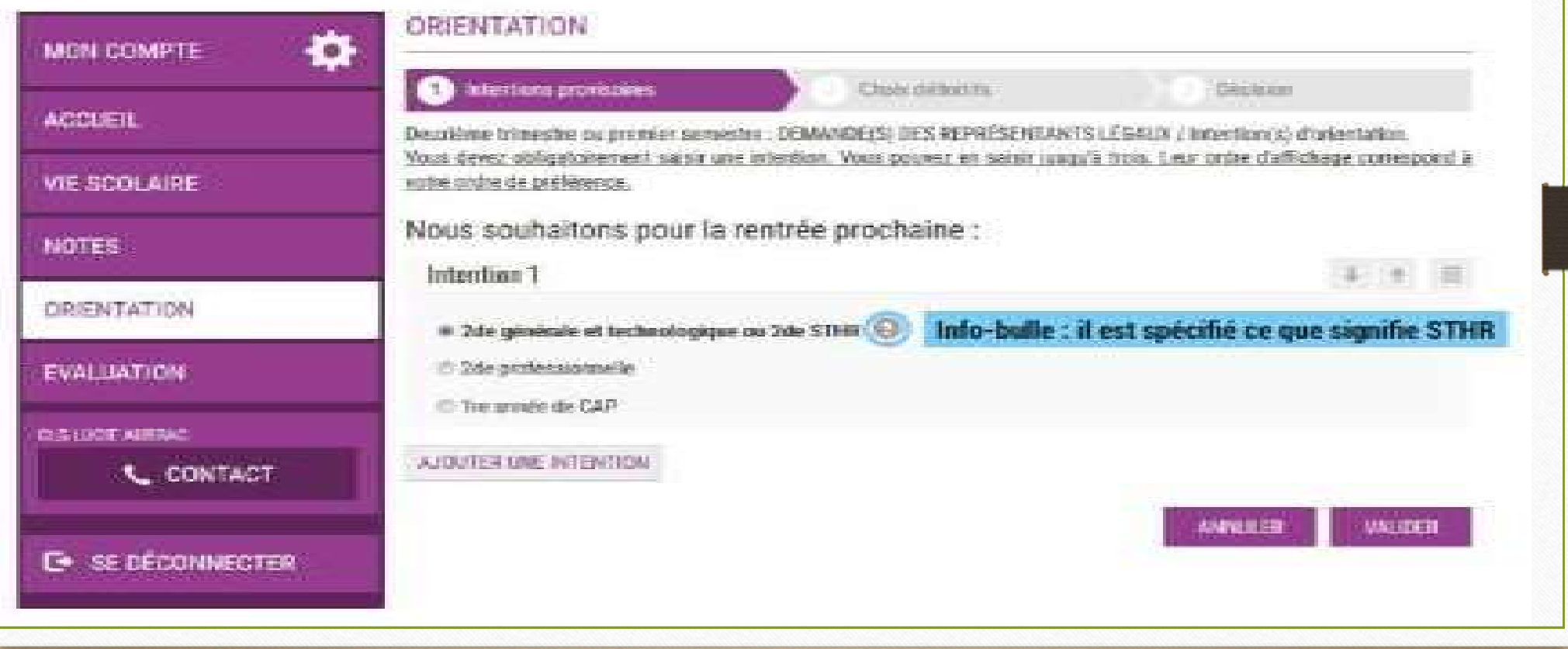

- Si vous cochez 2de PRO ou 1<sup>ère</sup> année de CAP, et si le paramétrageacadémique l'a autorisé<br>vous pouvez préciser le métier ou la formation qui intéresse votre enfant : il s'agit d'un champ libre<br>dans lequel vous pouvez note Si vous cochez 2de PRO ou 1<sup>*ter*</sup> année de CAP, et si le paramétrageacadémique l'a autorisé<br>
en vous pouvez préciser le métier ou la formation qui intéresse votre enfant : il s'agit d'un champ libre<br>
dans lequel vous pou l'élève.<br>
• vous pouvez préciser le métier ou la formation qui intéresse votre enfant : il s'agit d'un champ libre<br>
dans lequel vous pouvez noter ce que vous souhaitez. Il n'est ainsi pas nécessaire que vous<br>
connaissiez p dans lequel vous pouvez noter ce que vous souhaitez. Il n'est ainsi pas nécessaire que vous pouvez préciser le métier ou la formation qui intéresse votre enfant : il s'agit d'un champ libre<br>dans lequel vous pouvez noter ce connaissiez parfaitement l'intitulé de la spécialité professionnelle de la famille métier du la formation qui intéresse votre enfant : il s'agit d'un dans lequel vous pouvez noter ce que vous souhaitez. Il n'est ainsi pas
- 

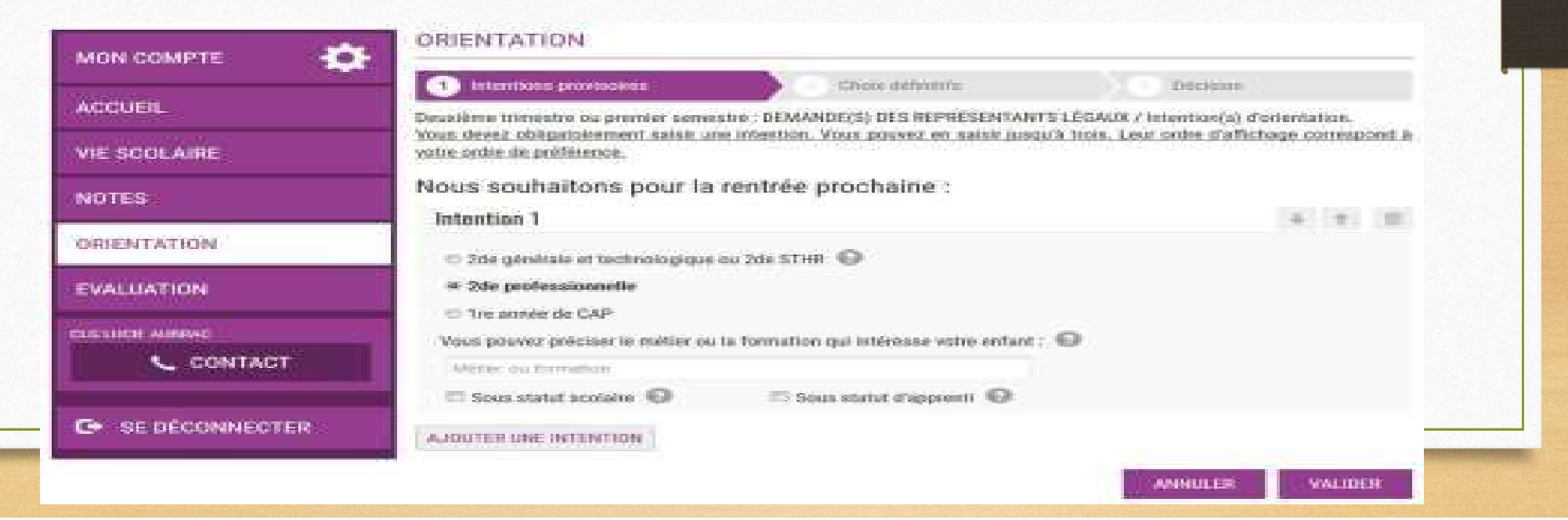

### Vous avez la possibilité de cocher à la fois le statut scolaire et le statut d'apprenti :

Sous statut scolaire : Votre enfant reste élève ; Il suit des enseignements généraux et professionnels au lycée professionnel ; Il effectue des périodes de formation (stages) en entreprise de plusieurs semaines durant son cursus de formation.

Sous statut d'apprenti : Votre enfant devient apprenti et est considéré comme un salarié, avec un contrat de travail. Il devra rechercher un employeur pour signer un contrat ; Il pourra être accompagné dans cette démarche par le CFA (centre de formation d'apprentis). Son temps de formation est partagé entre le CFA et l'entreprise.

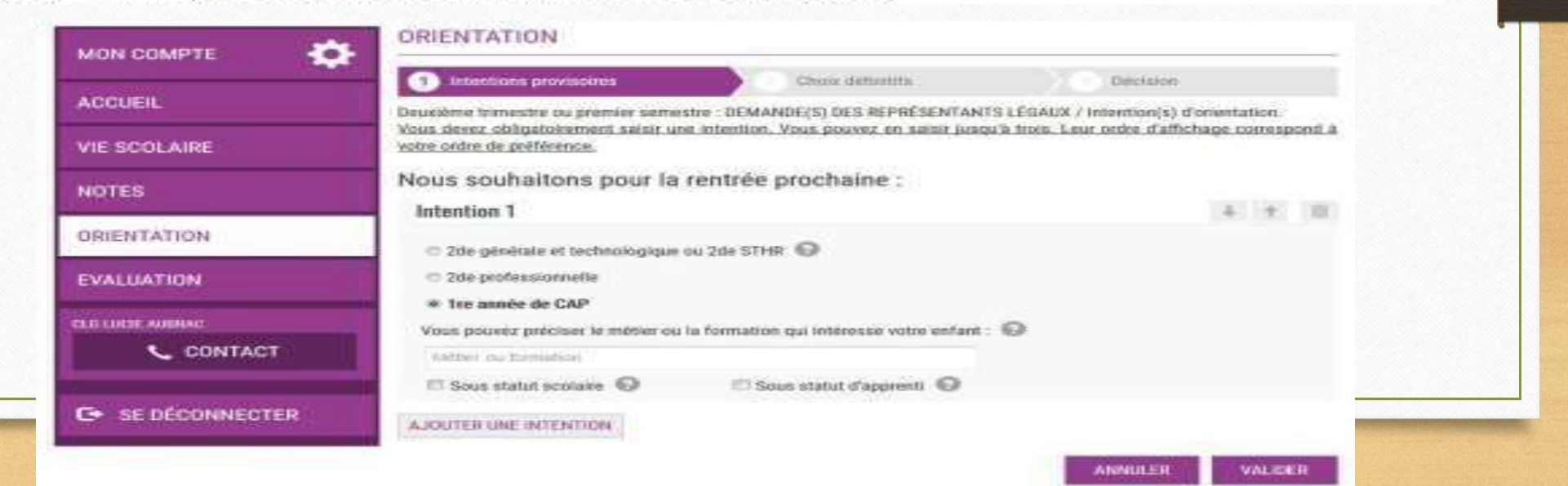

#### CHOIX DEFINITIFS : VŒUX D'AFFECTATION

- Etape 3 CHOIX DEFINITIFS du 07/04 au 30/05
- AVANT LE CONSEIL DE CLASSE TROISIEME TRIMESTRE
- Dans le service affectation vous saisissez également les demandes de formations en établissements.
- 
- Exemple :<br>— une 2<sup>nde</sup> professionnelle (métiers de la maintenance des matériels et des véhicules) à jean Moulin (bac pro MVA).

#### RECOMMANDATIONS POUR LES CHOIX DEFINITIFS:

- Il est préférable d'en faire plusieurs surtout pour la voie professionnelle et d'étendre à d'autres lycées que le lycée de secteur;
- Pour la SECONDE GT il faut toujours saisir le lycée de secteur
- Si on fait une demande hors secteur il faudra demander une dérogation accorder selon des conditions pré définies
- Attention à bien valider les saisies (sinon pas d'enregistrement)!
- Seul le parent ayant effectué la saisie peut faire des modifications!
- Un email de confirmation est envoyé aux parents ayant saisi.

### CHOIX DEFINITIFS

- Etape 4 CHOIX DEFINITIFS après le conseil de classe du troisième trimestre :
- Vous êtes en accord avec la proposition du conseil de classe la proposition vous validez et cela devient décision d'orientation
- Attention la décision d'orientation définitive doit être compatible avec la formation demandée pour l'affectation • Etape 4 CHOIX DEFINITIFS après le conseil de classe du troisième trimestre :<br>• Vous êtes en accord avec la proposition du conseil de classe la proposition vous<br>• validez et cela devient décision d'orientation<br>• Attention
- d'établissement pour en discuter.
- S'il y de nouveau désaccord la cheffe d'établissement vous propose de faire appel (commission mi juin).

### AFFECTATION ET INSCRIPTION de fin juin à début juillet

- ETAPE 5: À partir du 27 juin : affectation et inscription
- Vous vous connectez pour prendre connaissance de la notification d'affectation qui sera remise a votre enfant souvent le dernier jour du DNB
- Avec cette notification vous pouvez inscrire votre enfant dans son futur établissement
- Si pas d'affectation vous devez prendre contact avec la cheffe d'établissement pour trouver une solution.

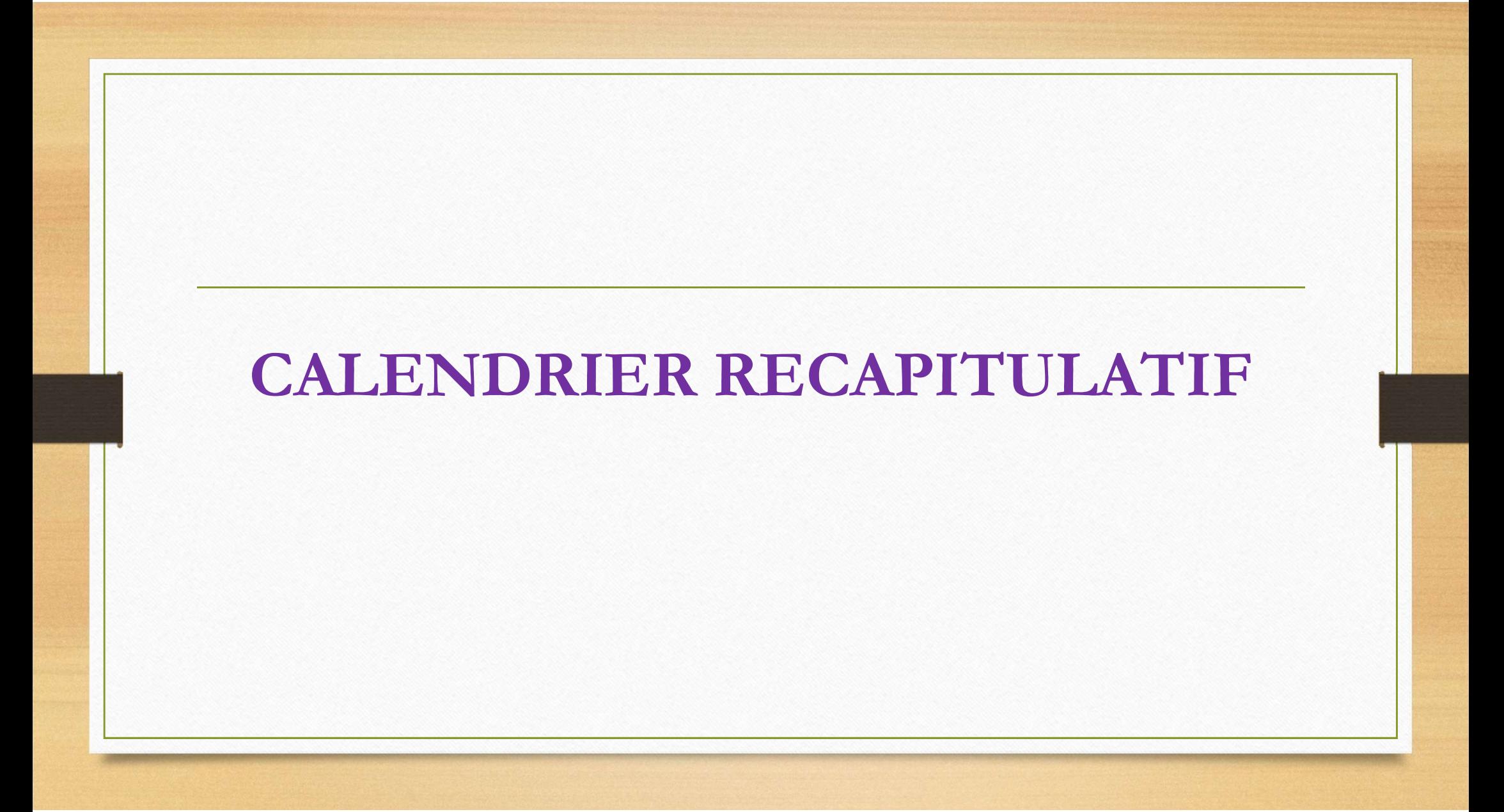

### INTENTIONS D'ORIENTATIONS JANVIER FEVRIER

Etape 2

Du 25/01/2023 au 12/03/2023.

Consultation et accusé réception de l'avis provisoire et des recommandations du conseil de classe.

# VŒUX DÉFINITIFS D'ORIENTATION mai juin 2023 VGUX DÉFINITIFS D'ORIENTATION<br>
mai juin 2023<br>
Etape 3:<br>
Du 9 au 30 msi 2023 : formulation des demandes<br>
1) Saisie du teleservice orientation des veux définitifs d'orientation par ordre de préférence (2DE générale et techno 11 Stape 3:<br>
2023 saisie du telescrive orientation des demandes<br>
2) Saisie du telescrive orientation des veux définitifs d'orientation par ordre de préférence (2DE générale et technologique ou<br>
24 professionnelle ou 1ere a

#### • Etape 3:

#### Du 9 au 30 mai 2023 : formulation des demandes

- 2de professionnelle ou 1ere année de CAP.
- Avant le conseil de classe du troisième trimestre.

Du /05/2023 AU /06/2023 Conseils de classes & décisions d'orientation.

### VŒUX DÉFINITIFS D'ORIENTATION mai juin 2023

#### Etape 4:

Du 7/06/2023 au 11/06/2023 À partir du 27 juin : affectation et inscription

Consultation des décision d'orientation:

- 1. Si acceptation :la décision d'orientation est définitive.
- 2. Si refus: prendre immédiatement contact avec la cheffe d'établissement.

### Affectation et inscription :

•Etape 5:

À partir du 27 juin : affectation et inscription

### Site Ressources

- https://mallettedesparents.education.gouv.fr/parents/ID 148/aider-son-enfant-a-choisir-son-projet-d-orientation
- https://www.onisep.fr/
- https://www.destination-metier.fr/

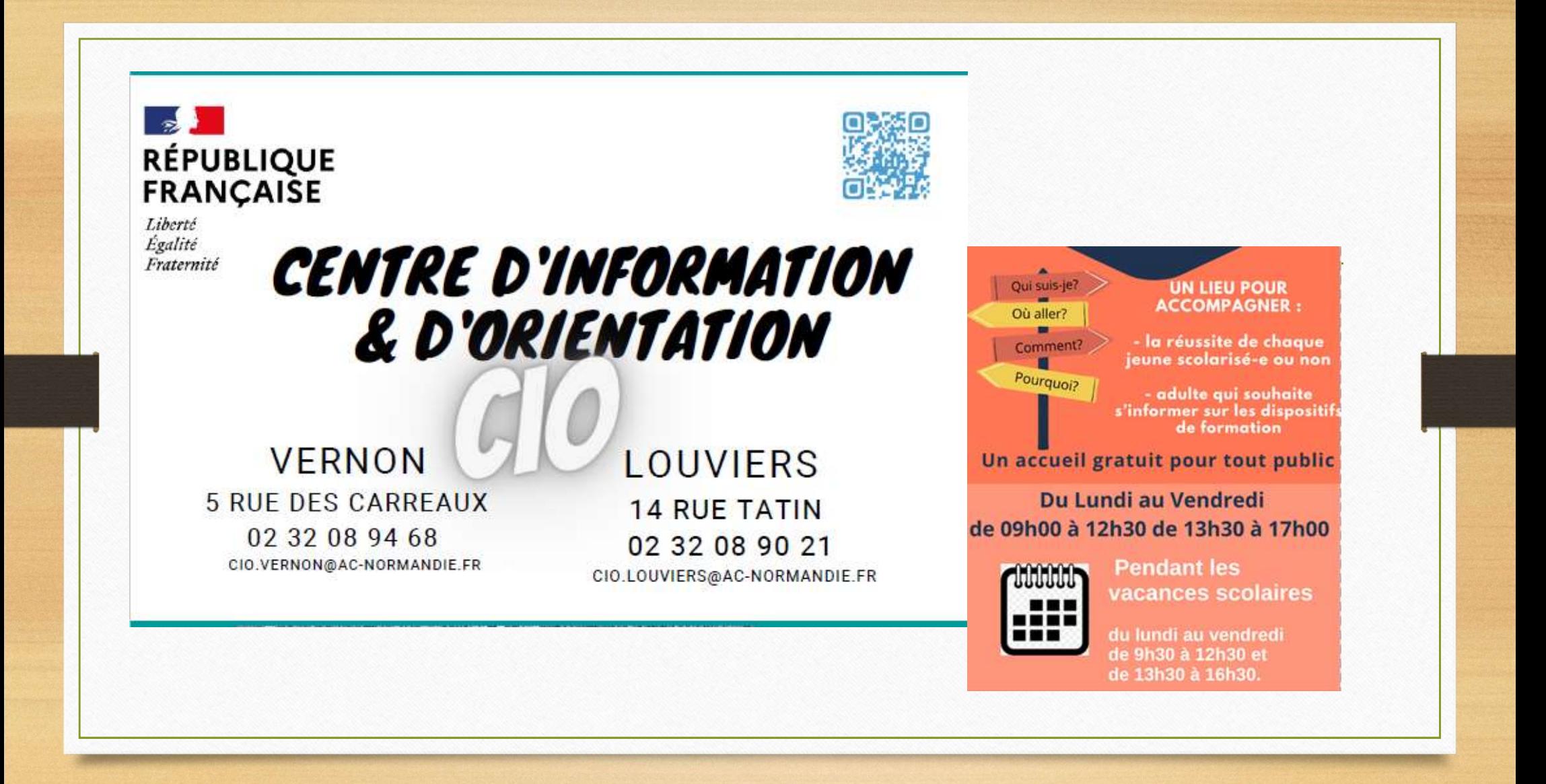

# Merci de votre attention.